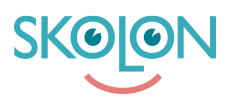

[Kunnskapsbase](https://support.skolon.no/no/kb) > [Administrer Skolon](https://support.skolon.no/no/kb/administrer-skolon) > [Introduksjon](https://support.skolon.no/no/kb/introduksjon) > [Installer Skolons app for iOS via](https://support.skolon.no/no/kb/articles/installer-skolons-app-for-ios-via-deres-mdm-system-2) [deres MDM system](https://support.skolon.no/no/kb/articles/installer-skolons-app-for-ios-via-deres-mdm-system-2)

Installer Skolons app for iOS via deres MDM system

Ulf Kronsell - 2022-01-07 - [Introduksjon](https://support.skolon.no/no/kb/introduksjon)

For å distribuere ut Skolons iOS app behøver du først hente hjem lisenser til ditt MDMsystem. De fleste kommuner benytter seg av Apple School Manager (ASM) for å gjøre dette. Det går selvsagt an å hente hjem lisenser fra Volume Purchase Program (VPP) om din skoleeier ikke har flyttet over til lisenshåndtering via ASM.

1. Søk frem Skolon under "Apps and Book"

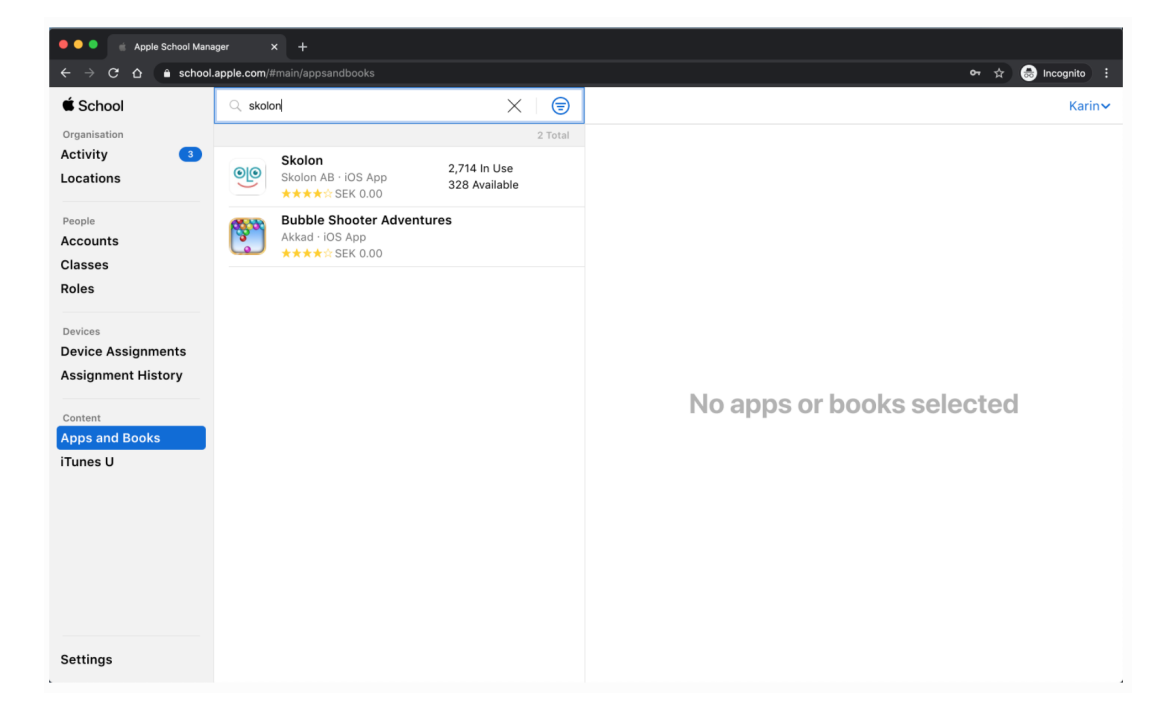

2. Hent hjem så mange lisenser du behøver. ASM kallar det "Kjøp lisenser" til tross for at de er kostnadsfrie.

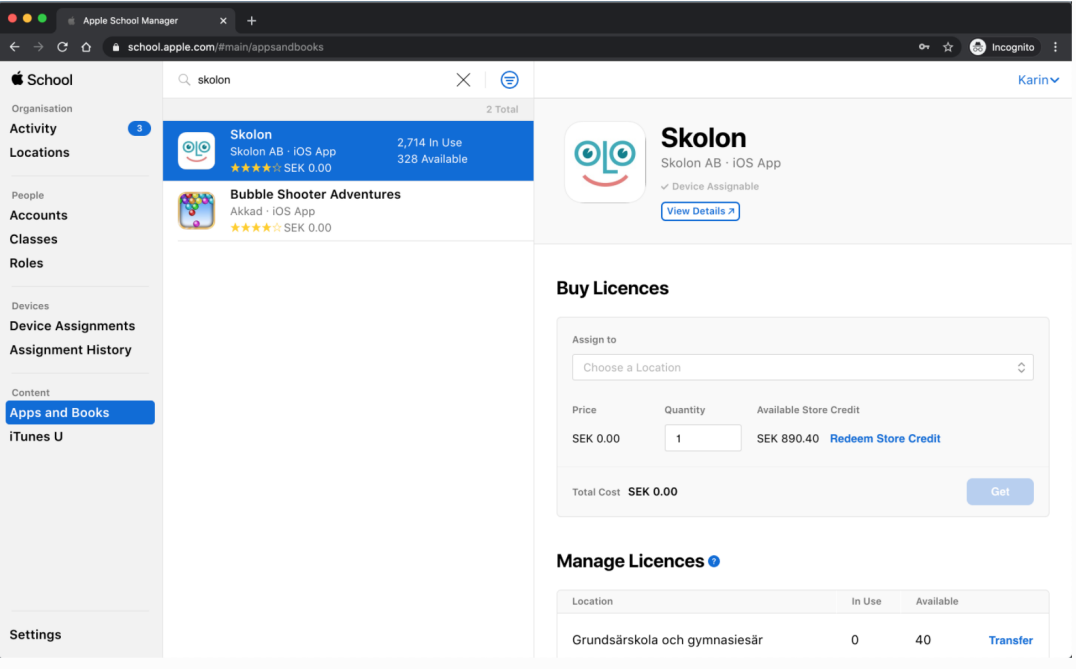

3. I løpet av et par minutter kommer lisensene til å dukke opp i ditt MDM-system og du kan distribuere de ut som du gjør med andre apper.

Eksempel på MDM-system som ofte tas i bruk er: AirWatch, Lightspeed, Cisco Meraki og Jamf.